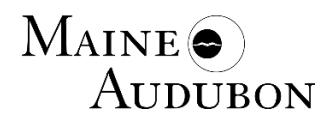

How to put your observations on iNaturalist with a mobile device.

**Step 1.** You must have iNaturalist on your device – Apple or Android based. To do this, download the iNaturalist app.

**Step 2.** Join your project. If you want to practice search on **Practice - Maine Audubon** and use this one.

**Step 3.** Insert your observations:

Follow the prompts to upload the data on your observation. You can take a picture of your specimen on iNaturalist by clicking on the camera icon on the top right. The location is automatically captured by your device.

**Step 4.** Sync your observations to the correct project. This step requires WiFi.